## Rapport de stage Bourse d'initiation à la recherche au collégial (BIRC)

### Fonds de recherche du Québec- Société et culture

Le processus de dépôt de rapport de stage comporte quatre grandes étapes qui sont présentées cidessous. Chacune des étapes est expliquée en détail dans ce document.

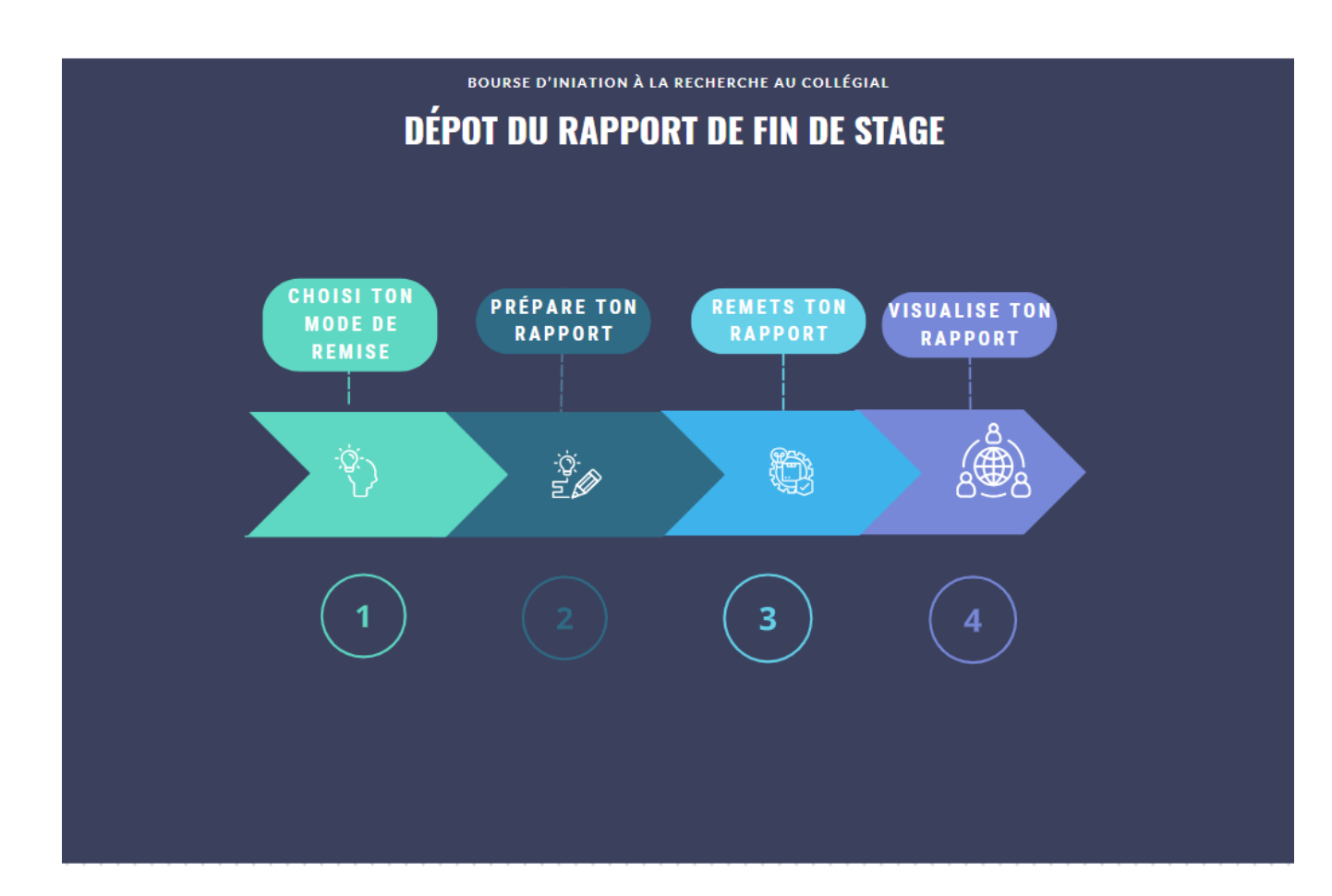

# ÉTAPE 1 : CHOISIS TON MODE DE REMISE

Pour la présentation de votre rapport de stage, trois options de diffusion vous sont offertes. Chacune de ces options vous permettra de partager vos découvertes et réalisations de manière pertinente et efficace. Nous vous encourageons à choisir la méthode qui vous correspond tout en répondant aux attentes de votre milieu académique. N'hésitez pas à les examiner attentivement avant de faire votre choix.

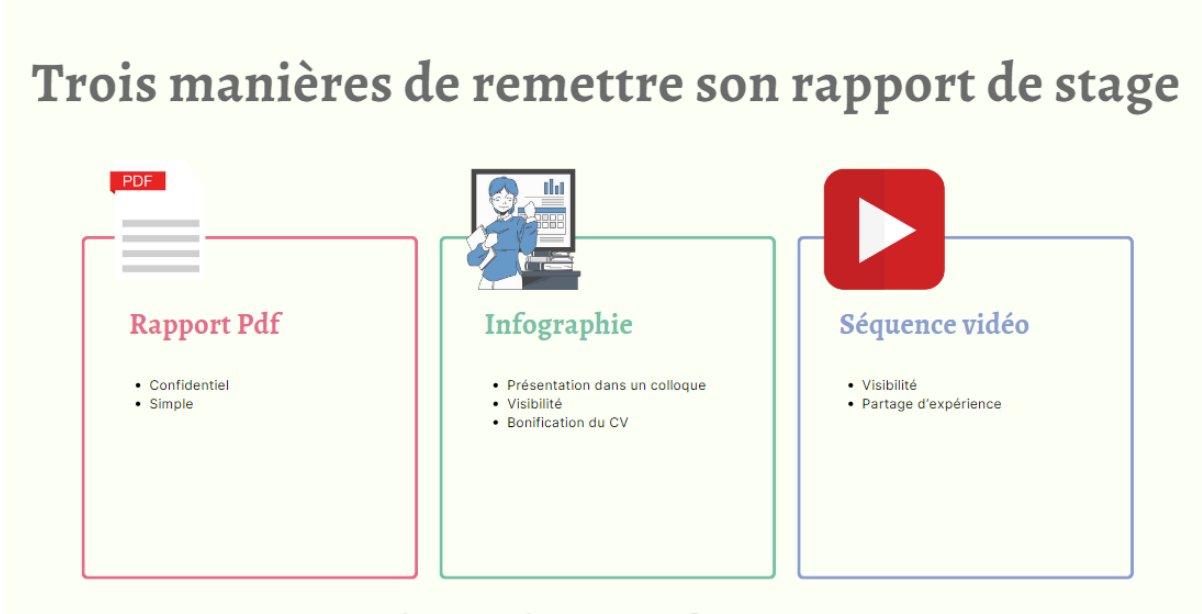

Une adresse: birc.sc@frq.gouv.qc.ca

**Envoi par courriel** d'un [formulaire](https://frq.gouv.qc.ca/rapport-final-birc/) PDF : Cette méthode est utile pour partager le rapport de manière directe et confidentielle avec la personne responsable de programme. Seule cette personne sera autorisée à prendre connaissance du rapport en vue de sa validation finale, préservant ainsi la nature confidentielle des informations échangées. Il convient de noter que cette méthode limite la diffusion publique des résultats du stage, restreignant ainsi la visibilité et l'accessibilité des informations à des parties externes. Il est à noter que l'envoi par courriel ne permet pas une diffusion plus large des résultats générés par votre stage, ce qui peut restreindre l'impact potentiel de votre travail. Veuillez prendre en considération cet inconvénient lors de votre choix final de méthode de diffusion de votre rapport de stage.

**Présentation d'une affiche lors d'un colloque** : La présentation d'une affiche lors d'un colloque offre une occasion unique de partager visuellement les résultats clés de votre recherche dans un environnement académique formel. Voici une liste des colloques auxquels les étudiants et étudiantes peuvent participer :

- Un des évènements organisés par l['ACFAS](https://www.acfas.ca/)
- Le [Colloque interordre de la recherche étudiante en sciences sociales et humaines](https://www.colloquesshal.ca/) de l'Association pour la recherche au collégial (ARC)

• Le [Séminaire intercollégial de recherche en philosophie](https://www.cmontmorency.qc.ca/premier-seminaire-intercollegial-de-recherche-en-philosophie-sirphi/) (SIRPHI) du Collège Montmorency

Cette participation pourra être ajoutée à votre curriculum vitae, renforçant ainsi votre profil académique et professionnel. Veuillez noter que cette méthode de diffusion peut nécessiter un peu plus de temps de préparation et d'organisation. Si vous désirez présenter lors d'un colloque ne figurant pas dans la liste ci-dessus, veuillez contacter la personne responsable du programme pour obtenir davantage d'informations et de soutien. Seules les affiches ayant été présentées à l'un des colloques autorisés seront publiées sur notre site web.

Il est important de noter que le Fonds de recherche du Québec - Société et culture (FRQSC) diffusera cette affiche sur son site web, offrant ainsi une visibilité accrue aux résultats du stage. Votre participation à ces colloques offrira une plateforme précieuse pour le partage des connaissances et l'établissement de liens avec d'autres acteurs clés dans votre domaine.

**Création d'une séquence vidéo ou audio pour le site web (2 à 3 minutes)** : Cette approche engageante permet de communiquer de manière dynamique les résultats de votre stage. Il est possible que votre vidéo soit sélectionnée pour être diffusée sur notre site web. Cette diffusion vous assurera une large visibilité.

## Étape 2 : Prépare ton rapport

#### Consignes générales pour la présentation d'une affiche

**Rédaction** - Assurez-vous de rédiger l'infographie en français en respectant les règles d'orthographe et les normes éthiques énoncées dans les règles générales communes du FRQ. Adoptez un style d'écriture scientifique neutre et objectif pour présenter les informations de manière claire et concise.

**Contenu** - Veillez à inclure les éléments suivants dans votre affiche :

- Nom et prénom de la personne boursière
- Nom de l'établissement collégial ou du CCTT
- Programme d'études
- Nom et prénom de la personne assurant la supervision du stage
- Lieu et période de réalisation du projet de stage
- Titre du projet de stage
- Présentation des résultats en lien avec les objectifs de recherche ou du stage
- Sources scientifiques utilisées
- Affichage du logo du FRQSC\*.

\* *Vous pouvez également ajouter le logo de votre établissement ou du CCTT pour une meilleure identification.*

Optionnel : Si vous le souhaitez, vous pouvez aussi ajouter une photo de vous-même ainsi qu'une brève biographie pour mettre en valeur votre parcours.

**Mise en forme** - Assurez-vous que l'affiche reste concise et ne dépasse pas une page. Organisez les informations de manière claire et visuellement attrayante en utilisant des graphiques, des images et des éléments visuels pertinents pour en améliorer la compréhension et l'attrait.

#### Consignes générales pour la création d'une vidéo ou d'un posdcast

**Préparation**- Assurez-vous que votre vidéo de 2 à 3 minutes inclut votre prénom et nom, ainsi que le titre, les objectifs et les résultats clés de votre stage. Organisez votre discours de manière claire et concise pour transmettre efficacement l'essentiel de votre travail.

**Format** – Vous pouvez choisir entre un monologue où vous présentez directement votre travail ou un format d'entretien avec la personne assurant la supervision de votre stage. Dans ce dernier cas, laissez à cette personne l'opportunité de se présenter et de mentionner l'institution. Veillez à maintenir un équilibre entre les contributions des deux parties pour assurer une présentation équilibrée.

**Qualité technique** – Enregistrez votre vidéo au format MP4 pour assurer une compatibilité optimale. Assurez-vous d'une qualité audio claire et d'un enregistrement sans bruits de fond perturbateurs. Choisissez un endroit calme et fermé pour minimiser les distractions et garantir une meilleure qualité sonore.

**Présentation visuelle** – Pensez à votre apparence et à votre langage corporel pendant l'enregistrement. Habillez-vous de manière professionnelle et maintenez un contact visuel avec la caméra pour établir une connexion avec votre public.

**Test et répétition** – Avant l'enregistrement final, effectuez des tests pour vous assurer que tout fonctionne correctement. Pratiquez votre discours et votre présentation pour vous assurer que votre message est clair et bien articulé.

En suivant ces conseils, vous pourrez produire une séquence vidéo professionnelle et engageante, mettant en valeur les aspects clés de votre travail de recherche lors de votre stage.

## Étape 3 : Remets ton rapport de stage

Veuillez noter les consignes suivantes pour soumettre votre rapport de stage, quelle que soit l'option de diffusion choisie :

- Nommez votre document "Nom\_Prénom\_BIRC".
- Si le rapport de stage est trop volumineux pour être envoyé par courriel, utilisez le service de transfert de fichiers en ligne, tel que WeTransfer, pour le partager.
- Joignez l'autorisation de diffusion signée par votre superviseur de stage avec votre envoi, quel que soit le format de présentation choisi.
- L'adresse courriel pour l'envoi des documents est : [birc.sc@frq.gouv.qc.ca.](mailto:birc.sc@frq.gouv.qc.ca)

Si vous avez des questions supplémentaires ou si vous avez besoin de plus de précisions, n'hésitez pas à contacter la personne responsable du programme pour obtenir de l'aide.

### Étape 4 : Visualise ton rapport de stage

Vous pouvez visualiser les affiches et les vidéos sur la page du programme du site web officiel du Fonds de recherche du Québec (FRQSC) ou sur nos divers réseaux sociaux. Nous encourageons la diffusion de ces informations sur nos plateformes en ligne afin d'en assurer une plus large visibilité et un accès facile à leurs contenus. Restez à l'affût des mises à jour et des publications concernant les réalisations et les découvertes de nos boursiers et boursières sur nos différents canaux de communication.